Dell Networking /N1108T-ON المحولات /N1108P-ON/N1108EP-ON /N1124T-ON/N1124P-ON N1148T-ON/N1148P-ON

دليل بدء التشغيل

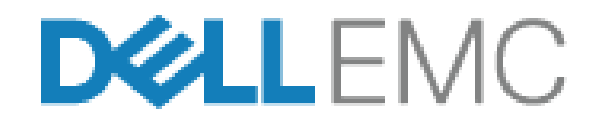

الطرازات التنظيمية: E17W وE18W

### **الملاحظات والتنبيهات والتحذيرات**

- **ملاحظة:** تشير كلمة "ملاحظة" إلى معلومات مهمة تساعدك على تحقيق أقصى استفادة من المحول الخاص بك.
- **تنبيه: تشير كلمة "تنبيه" إما إلى احتمال حدوث تلف بالأجهزة أو فقدان للبيانات، كما تعلمك بكيفية تجنب المشكلة.**

**تحذير: تشير كلمة "تحذير" إلى احتمال حدوث ضرر بالممتلكات أو التعرض لإصابة جسدية أو الوفاة.**

$$
\sum
$$
 تحذير بشأن بطارية الليثيوم:

- هناك خطر الانفجار إذا تم استبدال البطارية بشكل غير صحيح. لا تقم باستبدالها إلا بأخرى ًمن نفس النوع أو نوع معادل تخلص من البطاريات وفقًا لتعليمات الجهة المُصنعة.
- التخلص من البطارية في النار أو فرن ساخن أو أجهزة السحق الميكانيكية أو كسرها يمكن أن يؤدي إلى حدوث انفجار.
	- ترك البطارية في بيئة شديدة السخونة يمكن أن يؤدي إلى تسرب سائل قابل للاشتعال أو تسرب غاز أو حدوث انفجار.
- إذا تعرضت البطارية لضغط هواء منخفض للغاية، فقد يؤدي ذلك إلى حدوث تسرب لسائل قابل للاشتعال أو تسرب غاز أو حدوث انفجار.
- لا يمكن استخدام الجهاز إلا في موقع ثابت مثل معمل أو غرفة آلات. عند تركيب الجهاز، تأكد من أن اتصال التأريض الوقائي الخاص بمخرج المقبس تم التحقق منه بواسطة شخص مؤهل.

الطرازات التنظيمية: E17W وE18W

**\_\_\_\_\_\_\_\_\_\_\_\_\_\_\_\_\_\_\_**

**أبريل 2021 رقم القطعة AR\_02A\_W7443 مراجعة. 02A**

**حقوق النشر © لعام 2021 لشركة.Inc Dell أو الشركات التابعة لها. جميع الحقوق محفوظة.** هذا المنتج محمي بموجب قوانين حقوق الطبع والنشر وحقوق الملكية الفكرية الأمريكية والدولية. تعد Dell وشعار Dell علامتين تجاريتين لشركة Dell Inc. في الولايات المتحدة و/أو نطاقات الاختصاص الأخرى. وتعتبر كل العلامات والأسماء الأخرى المذكورة هنا علامات تجارية مملوكة للشركات الخاصة بها.

# **المحتويات**

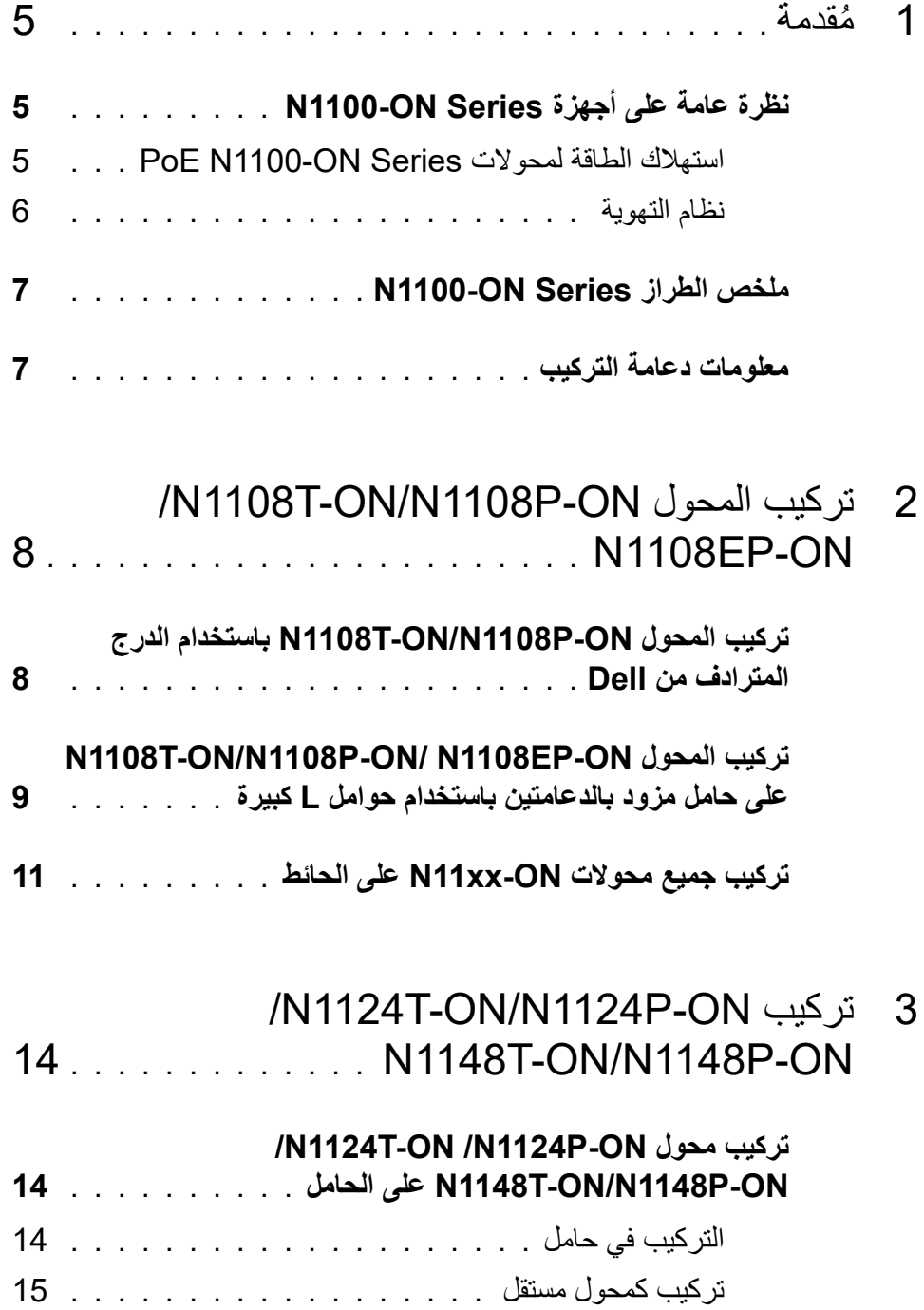

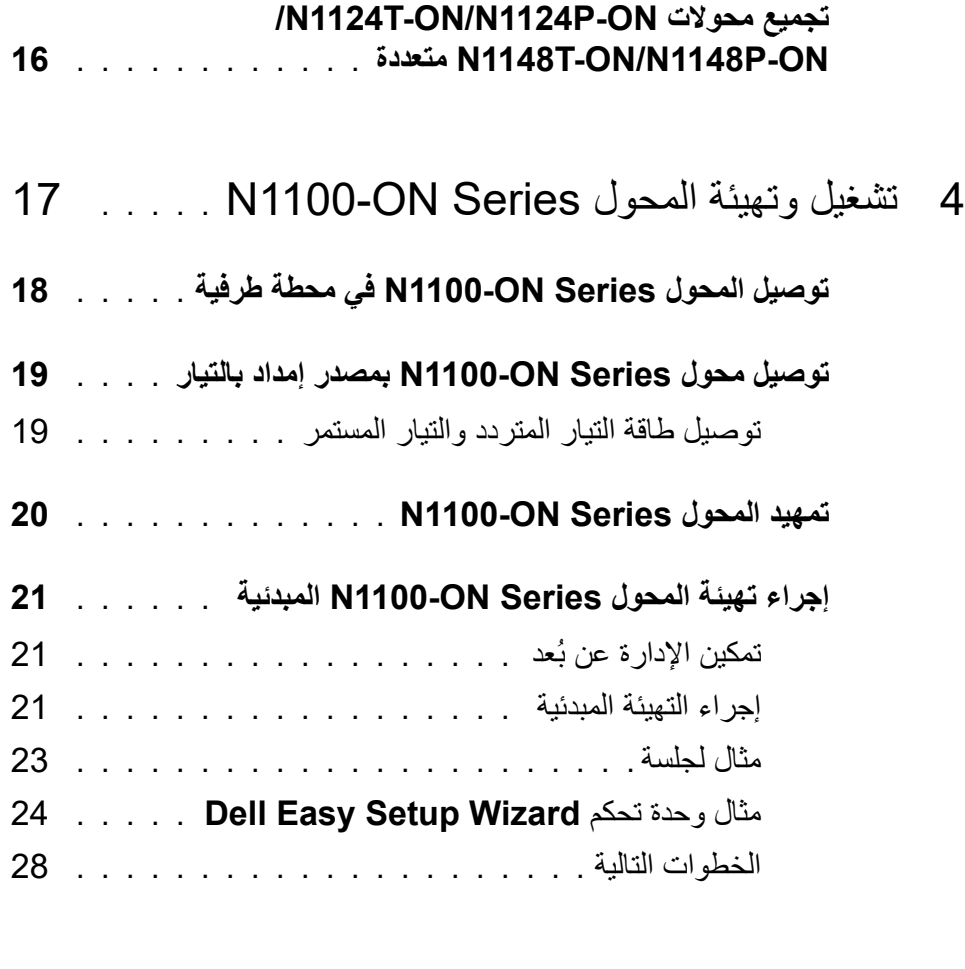

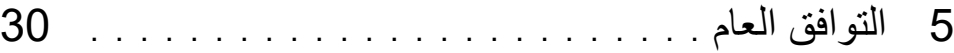

### **مقدمة ُ**

<span id="page-4-0"></span>يوفر هذا المستند معلومات أساسية عن محولات Networking Dell Series ON1100-N بما في ذلك كيفية تركيب محول وإجراء التهيئة المبدئية. للحصول على معلومات عن كيفية تهيئة ميزات المحول ومراقبتها، راجع دليل تهيئة المستخدم المتاح على موقع الويب الخاص بالدعم من Dell على **[support](http://support.dell.com)**/**com.[d](http://support.dell.com)ell[. انظر موقع الويب الخاص بالدعم](http://support.dell.com)** لمعرفة آخر تحديثات الوثائق والبرامج الثابتة.

**ملاحظة:** يوصى بشدة بأن يحرص مسؤولو المحولات على جعل محولات Networking Dell على آخر إصدار من نظام تشغيل Dell Networking .(DNOS) Dell Networking دائمًا تُحسن ميزات نظام تشغيل Networking Dell) DNOS (ووظائفه على أساس تعليقاتك، بصفتك العميل. بالنسبة للبنية التحتية الحرجة، يوصى بالتشغيل المرحلي المسبق للإصدار الجديد داخل جزء غير حرج من الشبكة للتحقق من تهيئة الشبكة وعملها مع الإصدار الجديد من نظام تشغيل Networking Dell) DNOS(.

# **نظرة عامة على أجهزة Series ON1100-N**

<span id="page-4-1"></span>يحتوي هذا القسم على معلومات عن خصائص الجهاز وتهيئات الأجهزة النمطية لمحول Dell .N1100-ON Series Networking

**ملاحظة:** يستخدم المحول N1108EP-ON مهايئ تيار خارجيًا. لا تتوفر مجموعة أدوات تركيب لمهايئ التيار الخارجي للمحول ON-EP1108N. عند تركيب المحول ON-EP1108N، ضع مهايئ التيار ً الخارجي بعيدا عن المحول.

### **N1100-ON Series PoE لمحولات الطاقة استهلاك**

<span id="page-4-2"></span>[الجدول](#page-4-3) 1-1 يصف استهلاك الطاقة لمحولات PoE Series ON1100-N. ميزانية طاقة PoE تبلغ 60 وات للمحول ON-P1108N، و123 وات للمحول ON-EP1108N، و185 وات .N1148P-ON للمحول وات 370 و ،N1124P-ON للمحول

<span id="page-4-3"></span>

| الثابتة (وات) | الحد الأقصى لاستهلاك الحد الأقصى للقدرة<br>التيار الثابت (أمبير) | تهيئة وحدة<br>الإمداد بالتيار | فولتية الإدخال                                    | الطراز |
|---------------|------------------------------------------------------------------|-------------------------------|---------------------------------------------------|--------|
| 88.64 وات     | 0.95 أمبير                                                       | (PSU) الرئيسية                | 100 N1108P-ON فولت/60 هرنز   وحدة التزويد بالطاقة |        |
| 88.43 و ات    | 0.87 أمبير                                                       | (PSU) الرئيسية                | 110 فولت/60 هرنز _وحدة التزويد بالطاقة            |        |
| 88.22 وات     | 0.80 أمبير                                                       | (PSU) الرئيسية                | 120 فولت/60 هرتز وحدة التزويد بالطاقة             |        |
| 89.28 و ات    | 0.49 أمبير                                                       | (PSU) الرئيسية                | 220 فولت/50 هرتز وحدة التزويد بالطاقة             |        |
| 89.70 وات     | 0.45 أمبير                                                       | (PSU) الرئيسية                | 240 فولت/50 هرتز وحدة التزويد بالطاقة             |        |

**الجدول .1-1 استهلاك الطاقة لمحولات PoE Series ON1100-N**

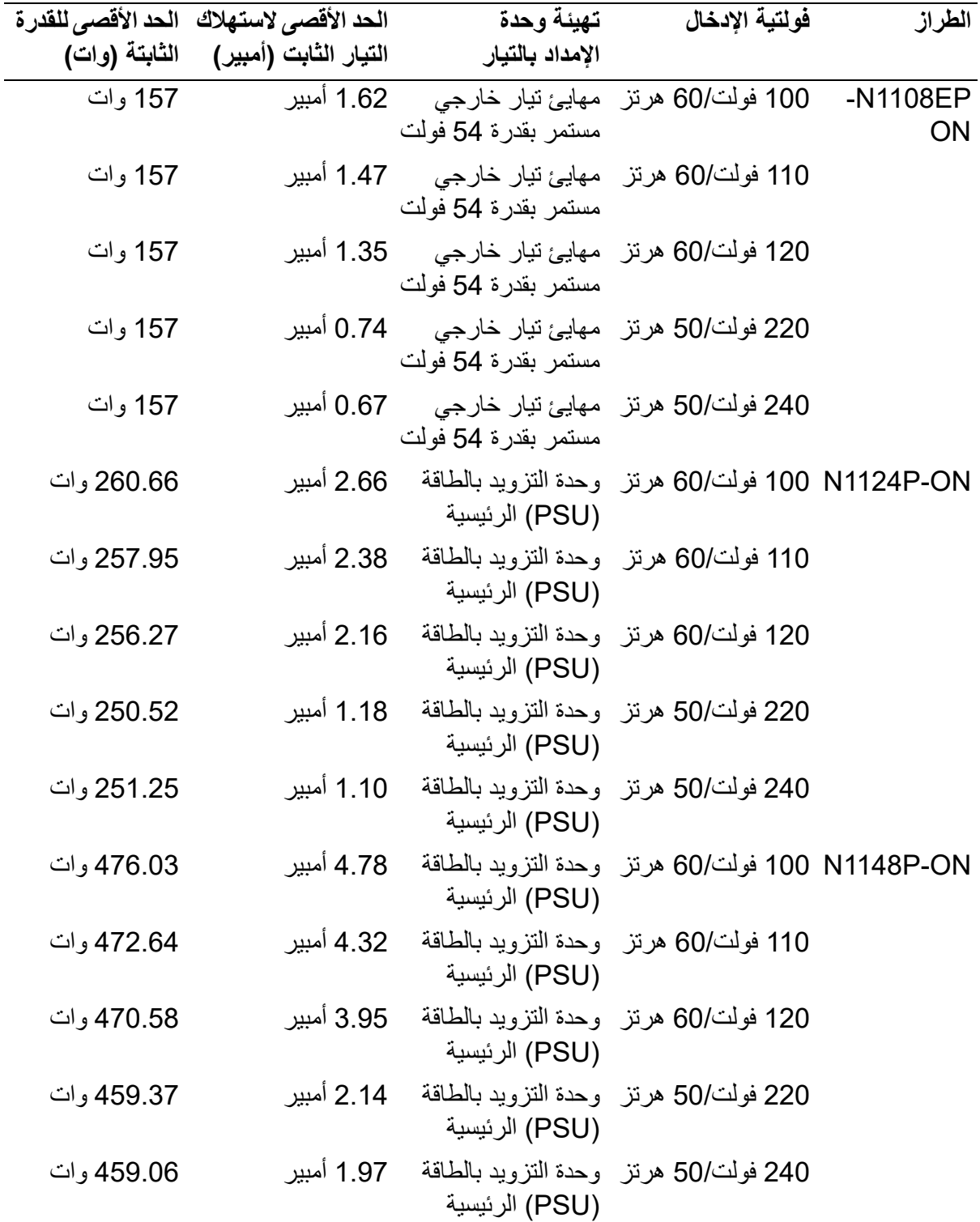

### **نظام التهوية**

<span id="page-5-0"></span>تقوم مروحة واحدة بتبريد محولات ON-P1108N/ON-T1108N بينما تقوم مروحتان بتبريد قابلة غير والمراوح .N1024T-ON/N1024P-ON/N1048T-ON/N1048P-ON محولات للاستبدال في الموقع. يُعد N1108EP-ON محولاً بلا مروحة.

## **N1100-ON Series الطراز ملخص**

<span id="page-6-0"></span>

| اسم الطراز<br>التسويقي (MMN) | الوصف                                                                                                    | وحدة الإمداد بالتيار<br>: (PSU) | رقم الطراز<br>التنظيمي (RMN) التنظيمي (RTN) | رقم النوع |
|------------------------------|----------------------------------------------------------------------------------------------------|---------------------------------|---------------------------------------------|-----------|
| <b>N1108T-ON</b>             | منافذ 10 SFP 1 × 1 جيجا/2 × 1 جيجا                                                                                                    | DPS-24GP                        | E17W                                        | E17W001   |
| N1108P-ON                    | منافذ SFP/2xPoE+ 1 × 10<br>جيجا/2 × 1 جيجا                                                                                                    | /DPS-80AP<br>DPS-24GP           | <b>E17W</b>                                 | E17W001   |
|                              | N1108EP-ON منافذ تدعم ميزة +PoE بسرعة 1 جيجابت ADP-280BR<br>8x/ ندعم ميزة التزويد بالطاقة (PD)<br>بسر عة 2 جيجابت 2x/ ذات تصميم صغير<br>الحجم (SFP) بسرعة 1 جيجابت 2x |                                 | E48W                                        | E48W001   |
| <b>N1124T-ON</b>             | منافذ 1× 24 × 1 جيجا/4 × 10 جيجا DPS-40AP                                                                                                    |                                 | E <sub>18</sub> W                           | E18W001   |
| <b>N1124P-ON</b>             | 1 × 24 +PoE × 6/+SFP<br>جيجا/4 × 10 جيجا                                                                                                    | E18W EDPS-250BF                 |                                             | E18W001   |
| <b>N1148T-ON</b>             | منافذ 4B +SFP × 4 جيجا/4 × 10 جيجا DPS-60AP                                                                                                    |                                 | <b>E18W</b>                                 | E18W002   |
| <b>N1148P-ON</b>             | منافذ 12/+SFP × 18 +PoE × 12/<br>جيجا/4 × 10 جيجا                                                                                                    | <b>YM-2501D</b>                 | <b>E18W</b>                                 | E18W002   |

**الجدول .2-1 الأرقام التنظيمية للمحول Series ON1100-N**

**معلومات دعامة التركيب**

**دعامات التركيب المدعومة**

<span id="page-6-1"></span>

| فيود التركيب على                                       | مجموعات أدوات التركيب المدعومة<br>الأخرى التي يمكنك شراوها بشكل منفصل الحائط                 | مجموعة أدوات التركيب المزود<br>بها الجهاز | اسم الطراز التسويقي<br>(MMN)   |
|--------------------------------------------------------|----------------------------------------------------------------------------------------------|-------------------------------------------|--------------------------------|
| لا يمكن تركيبه بتوجيه<br>وحدة الإدخال/الإخراج<br>لأسفل | • الدعامة الكبيرة على شكل حرف<br>L للتركيب على عمودين<br>• الدر ج المتر ادف                  | مجموعة أدوات التركيب على الحائط           | /N1108T-ON<br>N1108P-ON        |
| لا بمكن تركيبه بتوجيه<br>وحدة الإدخال/الإخراج<br>لأسفل | بلا                                                                                          | تركيب الحامل على عمودين                   | /N1124T-ON<br><b>N1124P-ON</b> |
| لا يمكن تركيبه بتوجيه<br>وحدة الإدخال/الإخراج<br>لأسفل | بلا                                                                                          | تركيب الحامل على عمودين                   | /N1148T-ON<br>N1148P-ON        |
| يمكن تركيبها بتوجيه<br>وحدة الإدخال/الإخراج<br>لأسفل   | • الدعامة الكبيرة على شكل حرف<br>L للتركيب على عمودين<br>•مجموعة أدوات التركيب على<br>الحائط | بلا                                       | <b>N1108EP-ON</b>              |

# <span id="page-7-0"></span>**-N1108T-ON/N1108P المحول تركيب ON/N1108EP-ON**

# <span id="page-7-1"></span> **باستخدام N1108T-ON/N1108P-ON المحول تركيب الدرج المترادف من Dell**

يوجد موصل طاقة التيار المتردد في اللوحة الخلفية.

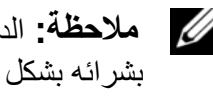

- **ملاحظة:** الدرج المترادف من Dell غير متوفر مع المنتج لديك. لاستخدام الدرج المترادف من Dell، قم بشرائه بشكل منفصل.
	- لا يمكن تركيب المحول ON-EP1108N باستخدام الدرج المترادف.
	- **تحذير: اقرأ معلومات السلامة في معلومات السلامة والمعلومات التنظيمية بالإضافة إلى معلومات السلامة الخاصة بالمحولات الأخرى التي تتصل بالمحول أو تدعمه.**
- **تحذير: لا تستخدم مجموعات التركيب على الحامل لتعليق المحول من تحت منضدة أو مكتب, أو تركيبه على الحائط.**
	- **تنبيه: افصل كل الكبلات من المحول قبل المتابعة. قم بإزالة جميع اللاصقات ذاتية اللصق من الجانب السفلى للمحول، في حالة تركيبها.**
		- **تنبيه: عند تركيب عدة محولات على رف, قم بتركيب المحولات من أسفل لأعلى.**
- **1** قم بتثبيت المحول ON-P1108N/ON-T1108N في طقم الدرج المترادف من Dell كما هو مبين في الشكل [الشكل](#page-8-1) .1-1

<span id="page-8-1"></span>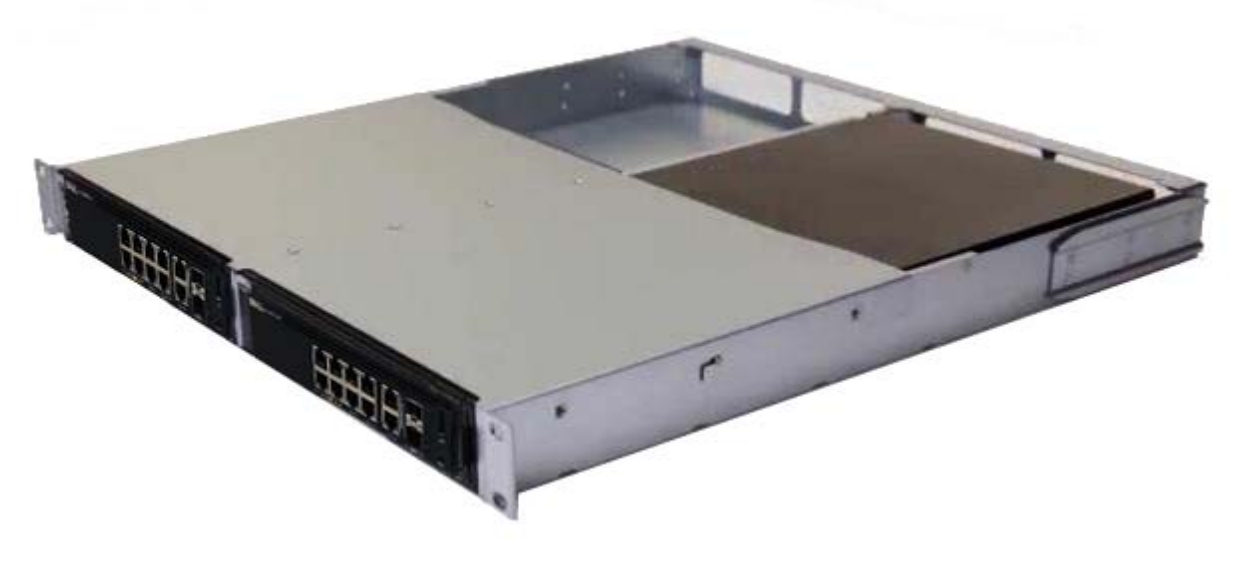

- **2** أدخل المحول داخل حامل 48.26 سم (19 بوصة)، مع التأكد من محاذاة فتحات التركيب على الحامل الموجودة في المجموعة مع فتحات التركيب الموجودة في الحامل.
- **3** ثبت المجموعة في الحامل بواسطة مسامير الحامل أو الصواميل المربعة والمسامير المزودة بصواميل مربعة مع جلبات (حسب نوع الحامل المتوفر لديك). اربط المسامير الموجودة بالأسفل قبل تثبيت المسامير الموجودة بالأعلى.

## <span id="page-8-0"></span> **/N1108T-ON/N1108P-ON المحول تركيب ON-EP1108N على حامل مزود بالدعامتين باستخدام حوامل L كبيرة**

- **ملاحظة:** يوجد موصل طاقة التيار المتردد في اللوحة الخلفية لمحولات ON-P1108N/ON-T1108N. يوجد موصل طاقة التيار المستمر للمحول ON-EP1108N في منتصف اللوحة الخلفية.
- **ملاحظة:** يستخدم المحول N1108EP-ON مهايئ تيار خارجيًا. لا تتوفر مجموعة أدوات تركيب لمهايئ التيار الخارجي للمحول ON-EP1108N. عند تركيب المحول ON-EP1108N، ضع مهايئ التيار ً الخارجي بعيدا عن المحول.
	- ت**نبيه: نظرًا لأن N1108EP-ON محولاً بلا مروحة، لا تضع مهايئ التيار الخارجي في الجزء العلوي من المحول لتجنب ارتفاع درجة الحرارة.**
		- **1** ضع دعامة التركيب على الحامل المتوفر في أحد جانبي المحول مع التأكد من محاذاة فتحات التركيب الموجودة في المحول مع فتحات التركيب الموجودة في دعامة تركيب الحامل. راجع العنصر 1 في الشكل [الشكل](#page-9-0) .2-1

<span id="page-9-0"></span>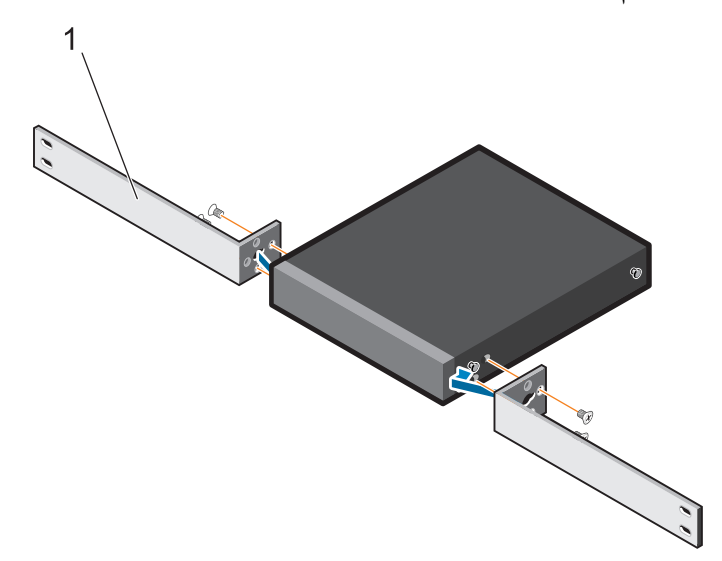

- **2** أدخل المسامير المتوفرة في فتحات التركيب على الرف وأحكم ربطها باستخدام مفك.
	- **3** ِّكرر العملية علي الجانب الآخر من المحول.
- **4** أدخل المحول ومجموعة القضيب في الحامل من الجزء الأمامي للحامل. تأكد من محاذاة فتحات التركيب على الحامل مع فتحات التركيب الموجودة في الحامل.
- **5** قم بتثبيت المحول في الحامل باستخدام المسامير اللولبية الخاصة بالحامل. اربط زوج المسامير السفلي قبل الزوج العلوي للمسامير. راجع [الشكل](#page-10-1) .3-1

**الشكل .3-1 التركيب علي حامل من عمودين مزود بدعامة L**

<span id="page-10-1"></span>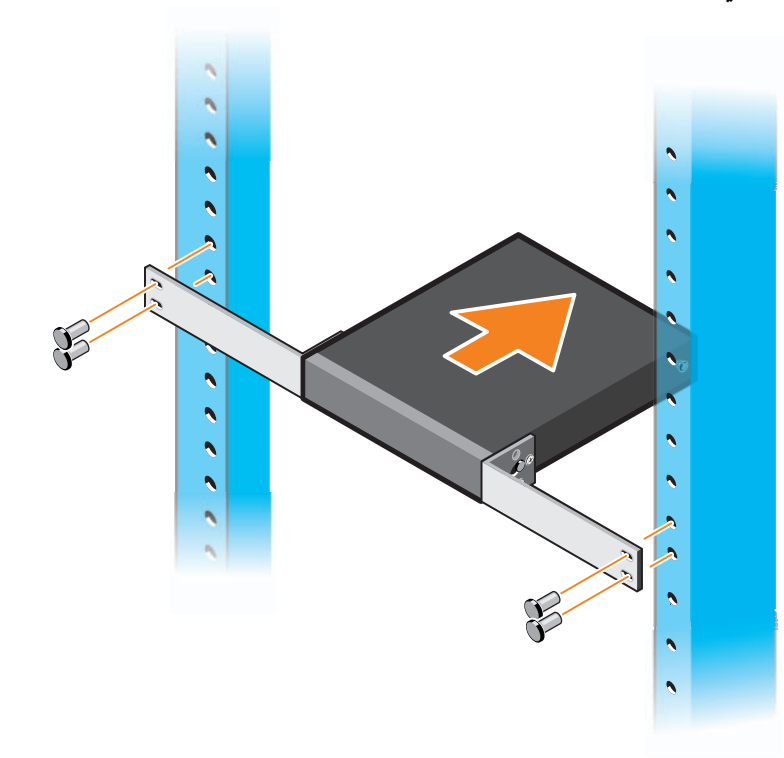

# <span id="page-10-0"></span>**تركيب جميع محولات ON-xx11N على الحائط**

- **1** تأكد من أن موقع التركيب يلبي المتطلبات التالية:
	- يمكن لسطح الحائط أن يدعم المحول.
	- يجب تهوية الموقع لمنع اشتداد الحرارة.
- **ملاحظة:** يمكنك تركيب المحولين ON-EP1108N وON-T1108N على الحائط مع توجيه جانب وحدة الإدخال/الإخراج للجانب الأيمن أو الأيسر أو لأعلى.
- **2** ضع حامل التركيب على الحائط المتوفر على أحد جانبي مفتاح التبديل مع التأكد من محاذاة فتحات التركيب الموجودة في مفتاح التبديل مع فتحات التركيب الموجودة على حامل التركيب على الحائط.
- **3** أدخل المسامير المتوفرة في فتحات حامل التركيب على الحائط وأحكم ربطها باستخدام مفك. راجع [الشكل](#page-11-0) .4-1

<span id="page-11-0"></span>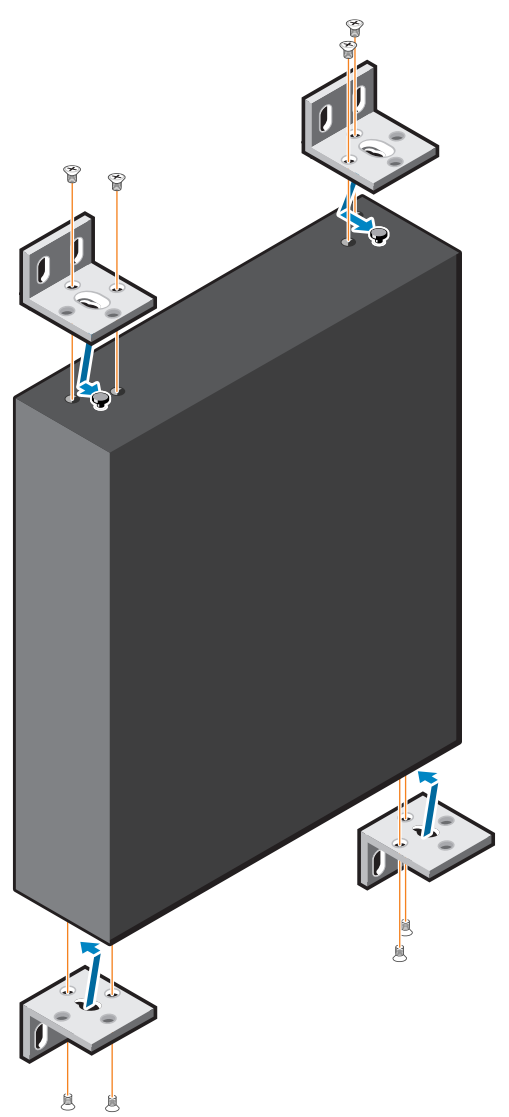

- **4** كرر العملية لحامل التركيب على الحائط على الجانب الآخر لمفتاح التبديل.
	- **5** ضع مفتاح التبديل على الحائط في الموقع حيث يتم تركيب مفتاح التبديل.
- **6** قم بتمييز المواقع على الحائط حيث يلزم إعداد المسامير اللازمة لتعليق المحول.
- **7** في المواقع التي تم تمييزها، احفر الفتحات وضع جميع نقاط الإرساء المزودة بالكامل في الفتحات.
- **8** أدخل المسامير اللولبية المتوفرة في فتحات حامل التركيب على الحائط وأحكم ربطها باستخدام مفك. راجع [الشكل](#page-12-0) .5-1

**الشكل .5-1 التركيب علي الحائط**

<span id="page-12-0"></span>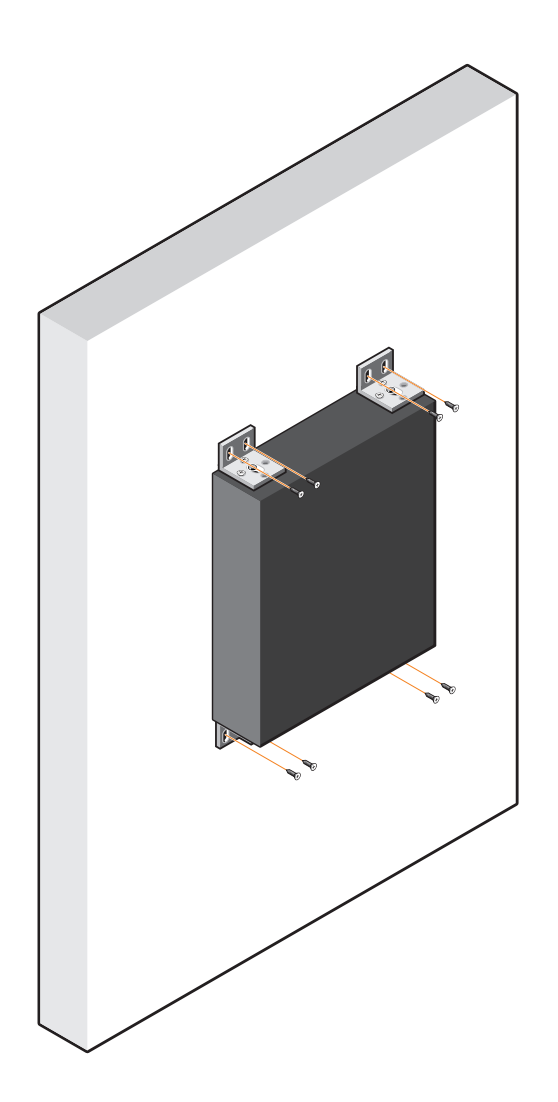

# <span id="page-13-0"></span> **/N1124T-ON/N1124P-ON تركيب N1148T-ON/N1148P-ON**

## **/N1124T-ON /N1124P-ON محول تركيب الحامل على N1148T-ON/N1148P-ON**

<span id="page-13-1"></span>**تحذير: اقرأ معلومات السلامة في معلومات السلامة والمعلومات التنظيمية بالإضافة إلى معلومات السلامة الخاصة بالمحولات الأخرى التي تتصل بالمحول أو تدعمه.** 

يوجد موصل طاقة التيار المتردد على اللوحة الخلفية للمحول.

**التركيب في حامل**

- <span id="page-13-2"></span>**تحذير: لا تستخدم مجموعات التركيب على الحامل لتعليق المحول من تحت منضدة أو مكتب, أو تركيبه على الحائط. تنبيه: افصل كل الكبلات من المحول قبل المتابعة. قم بإزالة جميع اللاصقات ذاتية اللصق من الجانب السفلى للمحول، في حالة تركيبها.**
	- **تنبيه: عند تركيب عدة محولات على رف, قم بتركيب المحولات من أسفل لأعلى. 1** قم بمحاذاة الفتحات الموجودة على الحامل الأيمن للتركيب على الرف مع الفتحات الموجودة على الجانب الأيمن للمحول.

**الشكل .6-1 توصيل الدعامات**

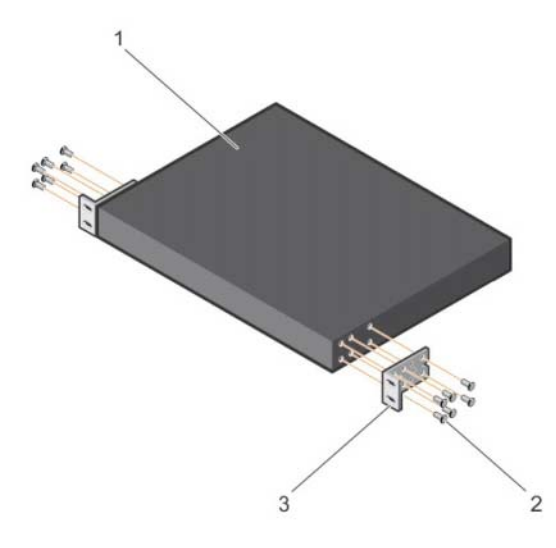

- ِّت الدعامة كما هو موضح في البند 3 في الشكل 6-1 بالهيكل عن طريق ربط المسامير اللولبية، **2** ثب كما هو موضح في البند 2 في الشكل 1-6، المرفقة مع دعامة التركيب.
	- **3** كرر الخطوتين 1 و2 لتثبيت حامل تثبيت الحامل الأيسر على الجهاز.
	- **4** قم بتركيب المحول على رف 48.26 سم (19 بوصة). قم بمحاذاة فتحات المسامير اللولبية الموجودة على كل شفة حامل مع الفتحات الموجودة على دعامة الحامل.
- **5** ثبت الدعامة في الحامل بواسطة مسامير الحامل أو الصواميل المربعة والمسامير المزودة بصواميل مربعة مع جلبات (حسب نوع الحامل المتوفر لديك). اربط المسامير الموجودة في الجزء السفلي قبل إحكام ربط المسامير الموجودة في الجزء العلوي (البند 1 في الشكل 7-1).
	- **ًا في الحامل. تنبيه: تأكد من أن مسامير الحامل المزودة تناسب الفتحات المسننة مسبق**
		- **ملاحظة:** تأكد من أن فتحات التهوية غير مسدودة.

#### **الشكل .7-1 التركيب فى حامل من عمودين**

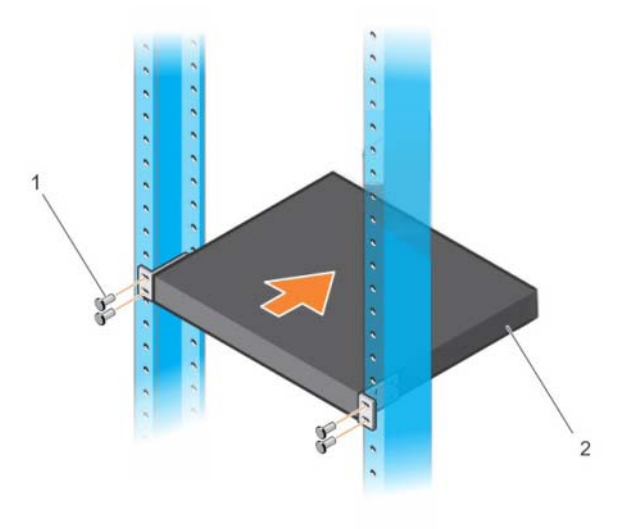

<span id="page-14-0"></span>**تركيب كمحول مستقل ملاحظة:** Dell توصي بشدة بتركيب المحول في حامل. قم بتركيب المحول على سطح مستو إذا لم تقم بتركيبه على حامل. يجب أن يدعم السطح وزن المحول وكبلات المحول. المحول مزود بأربع بطانات مطاطية ذاتية اللصق. **1** قم بتوصيل البطانات المطاطية ذاتية اللصق على كل موقع محدد أسفل المحول.

**2** ٍ ضع المحول على سطح مستو وتأكد من تهويته بشكل سليم من خلال ترك مسافة 5 سم (2 بوصة) في كل جانب و13 سم (5 بوصات) في الجانب الخلفي.

## **/N1124T-ON/N1124P-ON محولات تجميع متعددة N1148T-ON/N1148P-ON**

<span id="page-15-0"></span> يصل N1124T-ON/N1124P-ON/N1148T-ON/N1148P-ON محولات تجميع يمكنك عددها إلى أربعة محولات باستخدام منافذ SFP+ 10 جيجا على الجانب الأمامي من المحول. يجب تهيئة المنافذ لدعم التجميع عند توصيل محولات متعددة معًا من خلال منافذ المجموعة، فإنها تعمل كوحدة فردية مزودة بما يصل إلى 208 منفذ لوحة أمامية. تعمل المجموعة، ويتم إدارتها باعتبارها كيان فردي. راجع دليل تهيئة المستخدم و دليل واجهة سطر الأوامر (CLI (المرجعي لمزيد من المعلومات.

# <span id="page-16-0"></span>**تشغيل وتهيئة المحول Series ON1100-N**

يوفر مخطط التدفق التالي نظرة عامة على الخطوات التي تستخدمها لإجراء التهيئة المبدئية بعد فك تغليف المحول وتركيبه.

**الشكل .8-1 مخطط تدفق التركيب والتهيئة**

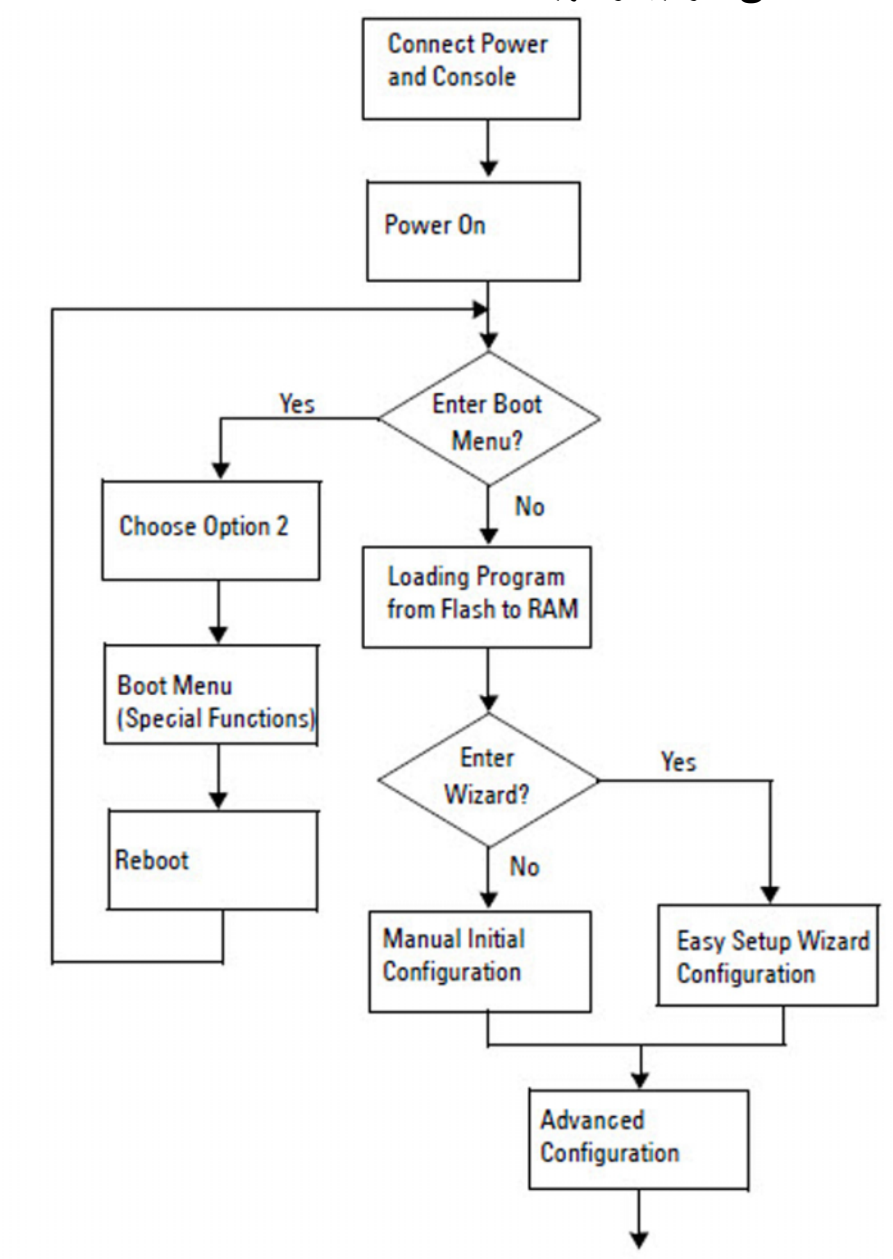

# <span id="page-17-0"></span>**توصيل المحول Series ON1100-N في محطة طرفية**

بعد الانتهاء من كل التوصيلات الخارجية، قم بتهيئة المحول من خلال توصيله بمحطة طرفية.

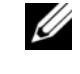

**ملاحظة:** اقرأ ملاحظات الإصدار لهذا المنتج قبل المتابعة. يمكنك تنزيل ملاحظات الإصدار من موقع الويب الخاص بالدعم من Dell على **[support/com.dell.](http://support.dell.com/manuals)**

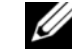

**ملاحظة:** Dell توصي بأن تحصل على [أحدث إصدار من وثائق المستخدم من موقع الويب الخاص بالدعم](http://support.dell.com/manuals)  **[.dell.com/support](http://support.dell.com/manuals)** على Dell من

لمراقبة المحول وتهيئته من خلال وحدة تحكم USB، استخدم منفذ وحدة التحكم الموجود على اللوحة الأمامية للمحول لتوصيله بجهاز كمبيوتر يكون برنامج محاكاة المحطة الطرفية 100VT قيد التشغيل عليه باستخدام كابل USB المزود. وقد يكون من الضروري تنزيل برنامج تشغيل وتثبيته عند أول استخدام لكابل USB.

يلزم توفر الأجهزة التالية لاستخدام منفذ وحدة التحكم:

- جهاز كمبيوتر متوافق مع 100VT مع منفذ USB يكون برنامج محاكاة الجهاز الطرفي 100VT وبرنامج تشغيل USB. ® قيد التشغيل عليه، مثل HyperTerminal
	- كابل USB المزود مع موصل USB من النوع B لمنفذ وحدة التحكم وموصل USB لجهاز الكمبيوتر الشخصي المضيف.

قم بإجراء المهام التالية لتوصيل محطة طرفية بمنفذ وحدة تحكم المحول:

- **1** قم بتوصيل موصل USB من النوع B على المحول المزود ووصل الطرف الآخر بجهاز كمبيوتر يكون برنامج محاكاة المحطة الطرفية 100VT قيد التشغيل عليه.
	- **2** قم بتهيئة برنامج محاكاة المحطة الطرفية على النحو التالي:
	- **a** حدد المنفذ التسلسلي المناسب (على سبيل المثال، 1 COM (للتوصيل بوحدة التحكم.
		- ِّن سرعة البيانات إلى 115,200 باود. **b** عي
		- ِّن تنسيق البيانات إلى 8 bits data و1 bit stop وparity no. **c** عي
			- ِّن وحدة التحكم في التدفق إلى بلا. **d** عي
			- ِّن وضع محاكاة المحطة الطرفية إلى **100VT**. **e** عي
	- **f** حدد مفاتيح الوظائف والأسهم وCtrl للمحطة الطرفية. تأكد من أن الإعداد مضبوط على مفاتيح المحطة الطرفية (وليس مفاتيح Microsoft Windows).
	- 3 قم بتوصيل موصل USB من النوع B على الكابل مباشرةً بمنفذ وحدة تحكم المحول<sub>.</sub> منفذ وحدة تحكم Networking Dell يقع على الجانب الأيمن من اللوحة الأمامية ويحمل الرمز **|O|O|**.

**ملاحظة:** يتوفر الوصول إلى وحدة التحكم لمدير المجموعة من أي منفذ وحدة تحكم بواسطة واجهة سطر الأوامر (CLI (المحلية. يتم دعم جلسة وحدة تحكم USB واحدة فقط في المرة الواحدة.

# <span id="page-18-0"></span>**توصيل محول Series ON1100-N بمصدر إمداد بالتيار**

**تنبيه: اقرأ معلومات السلامة في دليل معلومات السلامة والمعلومات التنظيمية بالإضافة إلى معلومات السلامة الخاصة بالمحولات الأخرى التي تتصل بالمحول أو تدعمه.** 

يحتوي الطرازان ON-T1108N وON-P1108N على وحدة إمداد بالطاقة واحدة داخلية. يوجد مستقبل التيار في اللوحة الخلفية. يستخدم المحول N1108EP-ON مهايئ طاقة تيار مستمر خارجيًا. مهايئ طاقة التيار المستمر الخارجي

**توصيل طاقة التيار المتردد والتيار المستمر**

- <span id="page-18-1"></span>**1** تأكد من أن منفذ وحدة تحكم المحول موصل بجهاز كمبيوتر شخصي يكون برنامج محاكاة المحطة الطرفية 100VT قيد التشغيل عليه عبر منفذ USB موصل بكبل USB من النوع B.
- **2** باستخدام كابل تيار قياسي بطول 5 أقدام (1.5 متر) مع توصيل تأريض السلامة، قم بتوصيل كابل التيار بالمستقبل الرئيسي للتيار المتردد الموجود على اللوحة الخلفية. المحو لات من طر از PoE مز و دة بكابل تيار شديد الاحتمال مز و د بمو صل مُحز ز لمستقبل تيار

المحول. يلزم استخدام هذا النوع من الكابل للمحولات القادرة على العمل بتقنية PoE.

**3** قم بتوصيل كبل الكهرباء بمأخذ تيار متردد أرضي.

## **N1100-ON Series المحول تمهيد**

<span id="page-19-0"></span>عند تشغيل التيار عندما تكون المحطة الطرفية المحلية متصلة بالفعل، يخضع المحول للاختبار الذاتي عند بدء التشغيل (POST). ويبدأ الاختبار الذاتي عند بدء التشغيل (POST) في كل مرة يتم تمهيد المحول فيها ويقوم بفحص مكونات الجهاز لتحديد إذا كان المحول عاملأ بالكامل قبل التمهيد بشكل كامل. وإذا اكتشف الاختبار الذاتي عند بدء التشغيل (POST (مشكلة حرجة، يتم وقف عمل البرنامج. وإذا مر الاختبار الذاتي عند بدء التشغيل (POST (بنجاح، يتم تحميل برنامج ثابت صالح في ذاكرة الوصول العشوائي (RAM(. ويتم عرض رسائل الاختبار الذاتي عند بدء التشغيل (POST (على المحطة الطرفية مشيرةً إلى نجاح الاختبار أو فشله. تستغرق عملية التمهيد حوالي 60 ثانية.

يمكنك استدعاء قائمة Boot) التمهيد) بعد إتمام الجزء الأول من الاختبار الذاتي عند بدء التشغيل (POST(. من قائمة Boot) التمهيد)، يمكنك إجراء مهام التهيئة مثل إعادة تعيين النظام على إعدادات المصنع الافتراضية، أو تفعيل النسخة الاحتياطية، أو استرداد كلمة مرور. لمزيد من المعلومات عن وظائف قائمة التمهيد، راجع دليل واجهة سطر الأوامر (CLI (المرجعي*.*

# <span id="page-20-0"></span>**إجراء تهيئة المحول Series ON1100-N المبدئية**

يعتمد إجراء التهيئة المبدئية على الافتراضات التالية:

- لم تتم تهيئة المحول Networking Dell ً أبدا من قبل.
	- تم تمهيد المحول Networking Dell بنجاح.
- تم إنشاء اتصال وحدة التحكم، وتظهر مطالبة **Wizard Setup Easy Dell** على شاشة جهاز كمبيوتر شخصي يكون برنامج محاكاة المحطة الطرفية قيد التشغيل عليه.

يتم إجراء تهيئة المحول المبدئية من خلال منفذ وحدة التحكم. بعد التهيئة المبدئية، يمكنك إدارة المحول من منفذ وحدة التحكم الموصل بالفعل أو عن بعد من خلال واجهة محددة أثناء التهيئة المبدئية.

> **ملاحظة:** لا تتم تهيئة المحول باسم مستخدم أو كلمة مرور أو عنوان IP افتراضيين. قبل إعداد التهيئة المبدئية للمحول، احصل على المعلومات التالية من مسؤول الشبكة لديك:

- عنوان IP الذي يتم تعيينه لواجهة الإدارة.
	- قناع شبكة IP الفرعية للشبكة.
- عنوان IP للبوابة الافتراضية لواجهة الإدارة.

هذه الإعدادات ضرورية للسماح بإدارة المحول عن بعد من خلال Telnet) عميل Telnet (أو HTTP) متصفح الويب).

#### **ُعد تمكين الإدارة عن ب**

<span id="page-20-1"></span>على المحولات N1100-ON Series، بمكنك استخدام أي ٍ من منافذ المحول الموجودة على اللوحة الأمامية للإدارة داخل النطاق. وبشكل افتراضي، تكون كل المنافذ داخل النطاق أعضاءً في VLAN 1.

يتضمن **Wizard Setup Easy Dell** مطالبات بتهيئة معلومات الشبكة لواجهة 1 VLAN في محولات الفئة Series ON1100-N. يمكنك تخصيص عنوان IP وقناع شبكة فرعية ثابتين أو تمكين DHCP والسماح لخادم DHCP للشبكة بتخصيص المعلومات.

راجع دليل واجهة سطر الأوامر (CLI (المرجعي لمعرفة الأوامر الخاصة بتهيئة معلومات الشبكة.

#### **إجراء التهيئة المبدئية**

<span id="page-20-2"></span>قم بإجراء التهيئة المبدئية باستخدام **Wizard Setup Easy Dell** أو باستخدام واجهة سطر الأوامر (CLI). يبدأ تشغيل المعالج تلقائيًا عندما يكون ملف تهيئة المحول فارغًا. قم بالخروج من المعالج عند أي خطوة من خلال إدخال [z+ctrl[، ولكن سيتم التخلص من كل إعدادات التهيئة المحددة وسوف يستخدم المحول القيم الافتراضية.

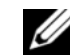

**ملاحظة:** إذا لم تقم بتشغيل **Wizard Setup Easy Dell** أو لم تستجب لمطالبة Setup Easy Wizard المبدئية خلال 60 ثانية، يدخل المحول في وضع واجهة سطر الأوامر (CLI(. يجب عليك إعادة تعيين المحول بتهيئة بدء تشغيل فارغة لكي تقوم بإعادة تشغيل **Wizard Setup Easy Dell**.

لمزيد من المعلومات حول إجراء التهيئة المبدئية باستخدام واجهة سطر الأوامر (CLI(، راجع دليل واجهة سطر الأوامر (CLI (المرجعي. دليل بدء التشغيل هذا يظهر كيفية استخدام **Easy Dell Wizard Setup** لتهيئة المحول المبدئية. يقوم المعالج بإعداد التهيئة التالية على المحول:

- يقوم بإنشاء حساب المستخدم المميز المبدئي بكلمة مرور صالحة. يقوم المعالج بتهيئة حساب مستخدم مميز واحد أثناء الإعداد.
	- يقوم بتمكين تسجيل الدخول إلى واجهة سطر الأوامر (CLI (والوصول إلى HTTP لاستخدام إعداد التوثيق المحلي فقط.
	- يقوم بإعداد عنوان IP لواجهة توجيه 1 VLAN ً التي تكون جميع المنافذ في النطاق أعضاء فيها.
	- يقوم بإعداد سلسلة مجموعة SNMP لكي يتم استخدامها من قبل مدير SNMP عند عنوان IP ُمحدد. قم بتخطي هذه الخطوة في حالة عدم استخدام إدارة SNMP لهذا المحول.
- يسمح لك بتحديد عنوان IP لنظام إدارة الشبكة أو السماح بالوصول إلى الإدارة من جميع عناوين IP.
	- يقوم بتهيئة عنوان IP للبوابة الافتراضية لواجهة 1 VLAN.

#### **مثال لجلسة**

<span id="page-22-0"></span>ُستخدم القيم التالية من قبل مثال الجلسة: هذا القسم يصف جلسة **Wizard Setup Easy Dell**. ت

- سلسلة مجموعة SNMP المستخدمة **عامة**.
- عنوان IP لنظام إدارة الشبكة (NMS (هو **10.1.2.100**
- اسم المستخدم هو **admin**، وكلمة المرور هي **123admin**.
- عنوان IP لواجهة توجيه 1 VLAN هو **10.1.1.200** بقناع شبكة فرعية .**255.255.255.0**
	- البوابة الافتراضية هي **.10.1.1.1**

ُ يقوم معالج الإعداد بتهيئة القيم المبدئية كما هو محدد أعلاه. بعد انتهاء المعالج، تتم تهيئة المحول كما يلي:

- يتم تمكين 2SNMPv ُ ويتم إعداد سلسلة المجموعة كما هو محدد أعلاه. يتم تعطيل 3SNMPv بشكل افتراضي.
	- ُ يتم إعداد حساب المستخدم المسؤول كما هو محدد.
- تتم تهيئة نظام إدارة الشبكة. من محطة الإدارة، يمكنك الوصول إلى واجهات SNMP وHTTP وCLI ً . ويجوز لك أيضا اختيار السماح لجميع عناوين IP بالوصول إلى واجهات الإدارة هذه من خلال اختيار عنوان IP) 0.0.0.0(.
	- تتم تهيئة عنوان IP لواجهة توجيه 1 VLAN.
		- تتم تهيئة عنوان بوابة افتراضية.

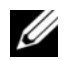

**ملاحظة:** في المثال التالي، يتم حصر خيارات المستخدم المحتملة أو القيم الافتراضية في [ ]. إذا قمت بالضغط على <Enter) <إدخال) بدون تحديد أي خيارات، يتم قبول القيمة الافتراضية. ويوجد نص التعليمات بين قوسين.

**Dell Easy Setup Wizard تحكم وحدة مثال**

<span id="page-23-0"></span>يحتوي المثال التالي على تسلسل المطالبات والاستجابات المقترنة بتشغيل مثال لجلسة **Easy Dell** ًا. **Wizard Setup** ُ ، باستخدام قيم الإدخال المدرجة سابق

بعد إتمام المحول الاختبار الذاتي عند بدء التشغيل (POST (وتمهيده، يظهر الحوار التالي:

Unit 1 - Waiting to select management unit) >

Dell SupportAssist EULA

I accept the terms of the license agreement. You can reject the license agreement by configuring this command 'eula-consent support-assist reject'.

By installing SupportAssist, you allow Dell to save your contact information (e.g. name, phone number and/or email address) which would be used to provide technical support for your Dell products and services Dell may use the information for providing recommendations to improve your IT infrastructure. Dell SupportAssist also collects and stores machine diagnostic information, which may include but is not limited to configuration information, user supplied contact information, names of data volumes, IP addresses, access control lists, diagnostics & performance information, network configuration information, host/server configuration & performance information and related data (Collected Data) and transmits this information to Dell. By downloading SupportAssist and agreeing to be bound by these terms and the Dell end user license agreement, available at: http://www.dell.com/aeula, you agree to allow Dell to provide remote monitoring services of your IT environment and you give Dell the right to collect the Collected Data in accordance with Dell's Privacy Policy, available at:

http://www.dell.com/privacypolicycountryspecific, in order to enable the performance of all of the various functions of SupportAssist during your entitlement to receive related repair services from Dell. You further agree to allow Dell to transmit and store the Collected Data from SupportAssist in accordance with these terms.You agree that the provision of SupportAssist may involve international transfers of data from you to Dell and/or to Dell's affiliates, subcontractors or business partners. When making such transfers, Dell shall ensure appropriate protection is in place to safeguard the Collected Data being transferred in connection with SupportAssist.If you are downloading SupportAssist on behalf of a company or other legal entity, you are further certifying to Dell that you have appropriate authority to provide this consent on behalf of that entity.If you do not consent to the collection, transmission and/or use of the Collected Data, you may not download, install or otherwise use SupportAssist.

AeroHive HiveManager NG EULA

This switch includes a feature that enables it to work with HiveManager (an optional management suite), by sending the switch's service tag number and IP Address to HiveManager to authenticate your entitlement to use HiveManager.If you wish to disable this feature, you should run command 'eula-consent hiveagent reject' immediately upon powering up the switch for the first time, or at any time thereafter.

Applying Global configuration, please wait...

#### Welcome to Dell Easy Setup Wizard

The setup wizard guides you through the initial switch configuration, and gets you up and running as quickly as possible. You can skip the setup wizard, and enter CLI mode to manually configure the switch. You must respond to the next question to run the setup wizard within 60 seconds, otherwise the system will continue with normal operation using the default system configuration. Note: You can exit the setup wizard at any point by entering [ctrl+z].

Would you like to run the setup wizard (you must answer this question within 60 seconds)? [Y/N] **y**

Step 1:

The system is not set up for SNMP management by default. To manage the switch using SNMP (required for Dell Network Manager) you can

- . Set up the initial SNMP version 2 account now.
- . Return later and set up other SNMP accounts.(For more information on setting up an SNMP version 1 or 3 account, see the user documentation).

Would you like to set up the SNMP management interface now? [Y/N] **y**

To set up the SNMP management account you must specify the management system IP address and the "community string" or password that the particular management system uses to access the switch. The wizard automatically assigns the highest access level [Privilege Level 15] to this account. You can use Dell Network Manager or other management interfaces to change this setting, and to add additional management system information later. For more information on adding management systems, see the user documentation.

To add a management station:

Please enter the SNMP community string to be used. [public]: **public**

**ملاحظة:** إذا تمت تهيئته، يتم تعيين مستوى الوصول الافتراضي على أعلى وصول متاح لواجهة إدارة ًا فقط. يتم تعطيل 3SNMPv حتى تعود لتهيئة وصول الأمان لـ SNMP. سيتم تفعيل 2SNMPv مبدئي 3SNMPv) مثال معرف المحرك والمنظر، إلخ).

Please enter the IP address of the Management System (A.B.C.D) or wildcard (0.0.0.0) to manage from any Management Station.[0.0.0.0]: **10.1.2.100**

Step 2:

Now we need to set up your initial privilege (Leve 15) user account. This account is used to login to the CLI and Web interface. You may set up other accounts and change privilege levels later. For more information on setting up user accounts and changing privilege levels, see the user documentation.

To set up a user account:

Please enter the user name. [root]:**admin** Please enter the user password: **\*\*\*\*\*\*\*\***  Please reenter the user password: **\*\*\*\*\*\*\*\*** 

Step 3:

Next, an IP address is set up on the VLAN 1 routing interface.

You can use the IP address to access the CLI, Web interface, or SNMP interface of the switch.

To access the switch through any Management Interface you can

- . Set up the IP address for the Management Interface.
- . Set up the default gateway if IP address is manually configured on the routing interface.

Step 4:

Would you like to set up the VLAN1 routing interface now? [Y/N] **y**

Please enter the IP address of the device (A.B.C.D) or enter "DHCP" (without the quotes) to automatically request an IP address from the network DHCP server: **10.1.1.200** 

Please enter the IP subnet mask (A.B.C.D or /nn): **255.255.255.0** 

<span id="page-27-0"></span>Step 5: Finally, set up the default gateway. Please enter the IP address of the gateway from which this network is reachable. [0.0.0.0]: **10.1.1.1** This is the configuration information that has been collected: SNMP Interface = "public"@10.1.2.100 User Account setup = admin Password = \*\*\*\*\*\*\*\* VLAN1 Router Interface IP = 10.1.1.200 255.255.255.0 Default Gateway =  $10.1.1.1$ Step 6: If the information is correct, please enter (Y) to save the configuration and copy the settings to the start-up configuration file. If the information is incorrect, enter (N) to discard the configuration and restart the wizard: [Y/N] **y**  Thank you for using the Dell Easy Setup Wizard. You will now enter CLI mode. Applying Interface configuration, please wait... **الخطوات التالية** بعد إتمام التهيئة المبدئية الموصوفة في هذا القسم، قم بتوصيل أي ٍ من منافذ المحول في اللوحة الأمامية بشبكة إنتاج للإدارة عن بعد داخل النطاق. إذا قمت بتحديد DHCP لعنوان IP لواجهة إدارة 1 VLAN، سوف تكتسب الواجهة عنوان IP الخاص بها من خادم DHCP على الشبكة. لاكتشاف عنوان IP المخصص ديناميكيًا، استخدم اتصال منفذ وحدة التحكم لإصدار الأمر التالي: • لواجهة توجيه 1 VLAN، أدخل **interface ip show) إظهار واجهة IP(**.

للوصول إلى واجهة Administrator Switch OpenManage Dell، أدخل عنوان IP لواجهة إدارة 1 VLAN في حقل العنوان في متصفح الويب. لوصول الإدارة عن بعد إلى واجهة سطر الأوامر (CLI)، أدخل عنوان IP لواجهة إدارة VLAN 1 داخل عميل Telnet أو SSH. وبدلاً من ذلك، استمر في استخدام منفذ وحدة التحكم لوصول واجهة سطر الأوامر (CLI (المحلية إلى المحول. ُدعم المحولات Series ON1100-N ميزات التحويل الأساسية مثل شبكات VLAN وبروتوكول ت التمديد الشجري. استخدم واجهة إدارة مستندة على الويب أو واجهة سطر الأوامر (CLI (لتهيئة الميزات التي تتطلبها شبكتك. للحصول على معلومات عن كيفية تهيئة ميزات المحول، راجع دليل تهيئة المستخدم

أو دليل واجهة سطر الأوامر (CLI (المرجعي المتاح على موقع الدعم: **[support/com.dell](http://support.dell.com/manuals)**.

# **التوافق العام**

<span id="page-29-0"></span>N1124T-ONو N1108EP-ONو N1108P-ONو N1108T-ON محولات تمتثل :التالية والوكالة السلامة متطلبات إلى N1148P-ONو N1148T-ONو N1124P-ONو

### **بيان لجنة الاتصالات الفيدرالية بالولايات المتحدة الأمريكية**

تم اختبار هذا الجهاز وثبت أنه متوافق مع حدود الأجهزة الرقمية من الفئة A طبقاً للجزء 15 من قواعد لجنة الاتصالات الفيدرالية. تم تخصيص هذه الحدود لتوفير حماية معقولة من التداخل الضار عند تشغيل الجهاز في بيئة تجارية. تنتج عن هذا الجهاز طاقة تردد لاسلكي ويستخدمها ويمكن أن تنبعث منه. إذا لم يتم تركيبه واستخدامه وفقًا للتعليمات، فقد يؤدي ذلك إلى حدوث تداخل ضار مع الاتصالات اللاسلكية. ومن المحتمل أن يتسبب تشغيل هذا الجهاز في منطقة سكنية إلى حدوث تداخل ضار، وسيحتاج المستخدمون في هذه الحالة إلى اتخاذ أي إجراءات ضرورية لإصلاح التداخل علي نفقتهم الخاصة. يجب استخدام الكابلات والموصلات المعزولة والمؤرضة بشكل صحيح لتتماشى مع حدود الانبعاث وفقًا للجنة الاتصالات الفيدرالية. لا تتحمل EMC Dell المسؤولية عن أي تداخل مع الراديو أو التلفزيون ينتج عن استخدام كابلات وموصلات أخرى غير موصي بها، أو عن تغييرات أو تعديلات غير مصرح بها في الجهاز. وقد تؤدي التغييرات أو التعديلات غير المعتمدة إلى إبطال سلطة المستخدم في تشغيل الجهاز.

يتوافق هذا الجهاز مع الجزء 15 من قواعد لجنة الاتصالات الفيدرالية FCC. يخضع التشغيل للشرطين التالبين: (1) ألا يسبب هذا الجهاز تداخلاً ضـارًا، و(2) أن يقبل هذا الجهاز أي تداخل يتلقاه، بما في ذلك التداخل الذي قد يؤدي إلى تشغيل غير مطلوب.

**الشكل .9-1 بيان وزارة الاتصالات الكندية**

Industry Canada Class A emission compliance statement This Class A digital apparatus complies with Canadian ICES-003.

Avis de conformité à la réglementation d'Industrie Canada Cet appareil numérique de la classe A est conforme à la norme NMB-003 du Canada.

### **بيان الامتثال لتوجيه EMC من الاتحاد الأوروبي**

يتوافق هذا المنتج مع متطلبات الحماية المنصوص عليها في توجيه /2004/30EC الصادر من مجلس الاتحاد الأوروبي بتقدير تقريبي لقوانين الدول الأعضاء فيما يتعلق بالتوافق الكهرومغناطيسي. لا يمكن لشركة EMC Dell قبول أية مسؤولية عن عدم الوفاء بمتطلبات الحماية الناتجة عن تعديل غير موصى به في هذا المنتج، بما في ذلك تركيب بطاقات اختيارية ليست من إنتاج EMC Dell.

تم اختبار هذا المنتج والتأكد من أنه يمتثل للحدود اللازمة لأجهزة تقنية المعلومات من الفئة A وفقًا لمقاييس 34CISPR32/ CISPR و34CISPR و55034EN / 55032EN. تم الاستدلال على حدود الأجهزة من الفئة A للبيئات التجارية والصناعية لتوفير حماية معقولة من التداخل مع أجهزة الاتصال المرخصة.

ت**حذير : هذا منتج من الفئة A. في البيئة المنزلية، يمكن أن يُسبب هذا المنتج تداخلاً لاسلكيًا، وهي الحالة التي يضطر المستخدم فيها إلى اتخاذ إجراءات كافية.**

> التواصل في محيط المجتمع الأوروبي: EMC Dell، أوروبا والشرق الأوسط وإفريقيا - المنطقة المركزية Dahlienweg 19 Heusweiler 66265 ألمانيا الهاتف: 6802630 172 +49 البريد الإلكتروني: مبيعات المنطقة المركزية بأوروبا والشرق الأوسط وإفريقيا

### **امتثال VCCI باليابان للأجهزة من الفئة A**

**الشكل .10-1 اليابان: امتثال VCCI للأجهزة من الفئة A**

この装置は、クラスA機器です。この装置を住宅環境で使用すると電波妨害 を引き起こすことがあります。この場合には使用者が適切な対策を講ずるよう 要求されることがあります。  $VCCI - A$ 

يستند هذا المنتج من الفئة A إلى معيار مجلس المراقبة الطوعي للتداخل من خلال أجهزة تقنية المعلومات (VCCI(. إذا تم استخدام هذا الجهاز في بيئة سكنية، فقد ينشأ تشويش لاسلكي. عند حدوث هذه المشكلة، قد يحتاج المستخدم إلى اتخاذ إجراءات تصحيحية.

**تحذير: لا تستخدم سوى أسلاك التيار المتردد المرفقة مع جهاز EMC Dell فقط. لا تستخدم أسلاك التيار المتردد من EMC Dell مع أي أجهزة غير معتمدة.**

**الشكل .11-1 اليابان: ملصق التحذير**

本製品に同梱いたしております電源コードセットは、本製品専用です。 本電源コードセットは、本製品以外の製品ならびに他の用途でご使用い ただくことは出来ません。製品本体には同梱された電源コードセットを 使用し、他製品の電源コードセットを使用しないで下さい。

### **شهادة الامتثال الهندية**

يتوافق المنتج مع المتطلبات الأساسية ذات الصلة بلوائح مركز هندسة الاتصالات *(TEC(*.

### **شهادة الامتثال الكورية**

#### **الشكل .12-1 شهادة الامتثال الكورية**

이 기기는 업무용(A급) 전자파적합기기로서 판 A급 기기 매자 또는 사용자는 이 점을 주의하시기 바라 (업무용 방송통신기자재) 며, 가정외의 지역에서 사용하는 것을 목적으로 합니다.

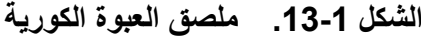

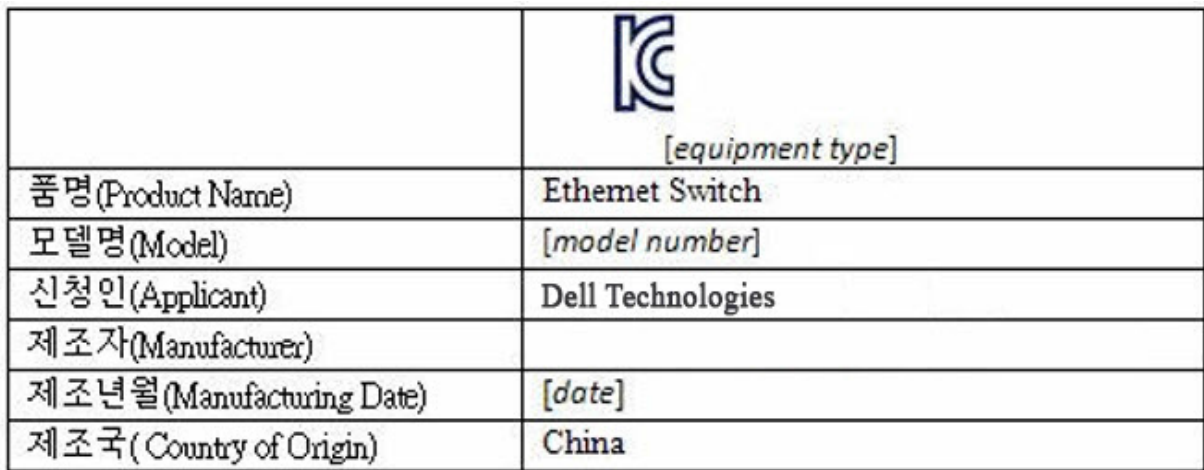

### **معايير السلامة وشهادات وكالة الامتثال**

- 62368-1 IEC، الإصدار الثاني
- 60950-1 UL CUS، الإصدار الثاني
- يفي باختبارات الأداء الفائق واستمرارية التأريض وفقًا لشهادة UL 60950-1 أو يتجاوزها.
	- AS/NZS 60950 •
	- 60950-1-03 CSA، الإصدار الثاني
		- 60950-1 EN، الإصدار الثاني
		- 60825-1 EN، الإصدار الأول
- سلامة منتجات الليزر وفقًا لشهادة 1-60825 EN الجزء 1: الدليل الخاص بمتطلبات تصنيف الأجهزة والمستخدم
- سلامة منتجات الليزر وفقًا لشهادة 2-60825 EN الجزء 2: سلامة أنظمة الاتصالات المزودة بألياف ضوئية
	- لائحة إدارة الأغذية والأدوية 1040.10 CFR21 و1040.11 CFR21
	- 60950-1 IEC، الإصدار ،2 بما في ذلك كل التغيرات المحلية والاختلافات الجماعية

### **التوافق الكهرومغناطيسي**

### **الانبعاثات**

- على الصعيد الدولي: 32 CISPR: الفئة A
- A الفئة ،AS/NZS CISPR 32 :نيوزيلندا/أستراليا•
	- كندا: -003ICES، الإصدار ،4 الفئة A
- A الفئة ،EN55032:2015 (CISPR 32) :أوروبا•
	- EN55032 •
	- اليابان: VCCI الفئة A
	- كوريا: 32KN، الفئة A
	- تايوان: 13438CNS، الفئة A
- الولايات المتحدة: 47CFR الجزء 15 من لجنة الاتصالات الفيدرالية، الجزء الفرعي B، الفئة A

### **المناعة**

- EMC 386 300 EN لأجهزة الشبكة
	- EN 55024 •
- انبعاثات التيار التوافقي بمعيار 61000-3-2 EN
- تقلبات الجهد الكهربي وتقطعه بمعيار 61000-3-3 EN
- التفريغ الإلكتروستاتيكي (ESD (بمعيار 61000-4-2 EN
	- المناعة الإشعاعية بمعيار 61000-4-3 EN
- العبور السريع للكهرباء (EFT (بمعيار 61000-4-4 EN
	- ارتفاع التيار المفاجئ بمعيار 61000-4-5 EN
	- المناعة المدارة بتردد منخفض بمعيار 61000-4-6 EN

### **إعادة تدوير المنتج والتخلص منه**

يجب عليك إعادة تدوير هذا النظام أو التخلص منه وفقًا للوائح المحلية والوطنية المعمول بها. وتحث EMC Dell مالكي أجهزة تقنية المعلومات (IT (على تحمل مسؤولية إعادة تدوير أجهزتهم عند الاستغناء عنها. تقدم EMC Dell مجموعة متنوعة من برامج وخدمات إرجاع المنتجات في العديد من البلدان لمساعدة مالكي الأجهزة في إعادة تدوير منتجات تقنية المعلومات لديهم.

## **توجيه نفايات الأجهزة الكهربائية والإلكترونية (WEEE ( الخاص باسترداد منتجات تقنية المعلومات والاتصالات وإعادة تدويرها وإعادة استخدامها**

تحمل محولات Dell EMC ملصقًا متوافقًا مع التوجيه الأوروبي EC/2002/96 المتعلق بنفايات الأجهزة الكهربية والإلكترونية (WEEE(. يحدد التوجيه إطار العمل اللازم لإرجاع الأجهزة المستخدمة وإعادة تدوير ها وفقًا لما هو معمول به عبر جميع أنحاء دول الاتحاد الأوروبي. ينطبق هذا الملصق علي منتجات متنوعة للإشارة إلى ضرورة عدم التخلص من المنتج، بل أن تتم إعادة إصلاحه عند انتهاء عمره الافتراضيي وفقًا لمهذا التوجيه.

#### **الشكل .14-1 رمز WEEE الأوروبي**

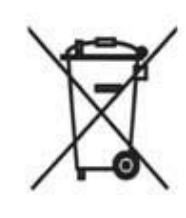

وفقًا لتوجيه WEEE الأوروبي، يتعين جمع الأجهزة الكهربية والإلكترونية (EEE) بشكل منفصل وإعادة استخدامها أو إعادة تدويرها أو استردادها عند انتهاء عمرها الافتراضي. يجب الا يتخلص مستخدمو الأجهزة الكهربية والإلكترونية (EEE) المقترنة بعلامة WEEE وفقًا للملحق رقم 4 في توجيه WEEE، كما هو موضح أعلاه، من تلك الأجهزة عند انتهاء عمرها الافتراضي كنفايات محلية غير مفروزة، بل يجب استخدام إطار العمل المخصص لجمع النفايات المتوفر للعملاء فيما يخص إرجاع الأجهزة الكهربية والإلكترونية وإعادة تدويرها واستردادها. تمثل مشاركه العملاء أهمية للحد من أي تأثيرات محتملة من الأجهزة الكهربية والإلكترونية (EEE (علي البيئة وصحة الإنسان بسبب إمكانية وجود مواد خطيرة في تلك الأجهزة.

تحمل منتجات EMC Dell، التي تدخل في نطاق نفايات الأجهزة الكهربية والإلكترونية (WEEE(، ملصقًا مطبوعًا عليه رمز سلة مهملات بعجلات مقترنة بعلامة شطب متصالبة، كما هو موضح أعلاه، وفقًا لما تتطلبه WEEE.

للحصول علي معلومات حول عروض إعادة تدوير منتجات EMC Dell، راجع تعليمات إعادة تدوير WEEE الموجودة في صفحة الدعم. لمزيد من المعلومات، اتصل بمركز المساعدة الفنية لدى .Dell EMC

www.dell.com | dell.com/support